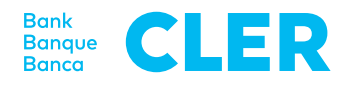

# Informations sur l'E-Banking

Ce document contient des informations importantes qui vous permettront d'utiliser l'E-Banking de façon adéquate et sûre.

Les présentes «Informations sur l'E-Banking» font partie intégrante de la «convention E-Banking» ainsi que des «Conditions applicables à l'E-Banking». Elles constituent un complément à ces deux documents. Vous pouvez consulter la version en vigueur des présentes informations sur le site internet de la Banque Cler (ci-après «la banque») (www.cler.ch).

#### **1. Parties au contrat et mandataires**

## **1.1 Généralités**

La «convention E-Banking» (ci-après «la convention») est établie entre la banque et le client, à savoir le titulaire d'un compte ou d'un dépôt. Elle doit être signée par le client.

Si une personne représentant le client vis-à-vis de la banque se voit également autorisée à utiliser l'E-Banking, elle est indiquée comme «utilisatrice» dans la convention E-Banking. Dans le cas où un utilisateur bénéficie d'une procuration sur des comptes et/ou dépôts de plusieurs clients, une convention est établie pour chacun de ces clients en vue de l'utilisation de l'E-Banking. À sa demande, cette personne peut se voir attribuer non pas plusieurs mais un seul numéro d'identification utilisable dans le cadre de toutes les conventions où elle est désignée comme utilisatrice.

L'accès à l'E-Banking est accordé au client ou à une personne enregistrée auprès de la banque comme mandataire pour le(s) compte(s) et/ou dépôt(s) concerné(s) ou s'étant vu octroyer une autorisation ad hoc lors de la conclusion de la convention E-Banking. L'étendue maximale des droits d'utilisation de l'E-Banking dépend du mandat octroyé. Une procuration distincte n'est pas nécessaire pour obtenir le seul droit de consulter le(s) compte(s) et dépôt(s) et saisir des ordres de paiement (mais pas de les valider).

Toute modification ou révocation d'une procuration et de droits d'utilisation octroyés doit être communiquée par écrit à la banque par le client. Une adaptation allant au-delà de la simple révocation de ceux-ci nécessite la conclusion d'une nouvelle convention/ réglementation des signatures.

#### **1.2 Clients entreprises**

Toute convention E-Banking doit mentionner nommément un utilisateur. Seules les personnes enregistrées auprès de la banque comme des mandataires peuvent être désignées comme utilisatrices. Une procuration distincte n'est pas nécessaire pour obtenir le seul droit de consulter le(s) compte(s) et dépôt(s) et saisir des ordres de paiement (mais pas de les valider).

## **2. Blocage/déblocage**

L'utilisateur peut bloquer lui-même ou faire bloquer son accès E-Banking. Le blocage porte alors toujours sur un numéro d'identification bien précis. Les comptes ou dépôts détenus sous d'autres numéros d'identification ou en dehors du cadre de l'E-Banking ne sont pas concernés. La saisie trois fois d'affilée de données d'identification erronées (au moins un élément) bloque automatiquement l'E-Banking. Les demandes de blocage de l'E-Banking peuvent également être effectuées par téléphone (voir E-Serviceline). La banque est par ailleurs en droit de demander au client une confirmation écrite de ce souhait. Un blocage initié par un utilisateur autre que le client ne peut être annulé que par celui-ci. La banque se réserve toutefois le droit de ne lever un blocage – quel qu'il soit – que sur requête écrite du client. Un blocage de l'E-Banking ne se traduit que par une impossibilité d'accéder à ce dernier. Les ordres (de paiement ou relatifs à des titres) encore en suspens restent exécutés.

# **3. Consultation de comptes**

Les soldes des comptes et les passations d'écritures sont actualisés en continu dans l'E-Banking. Les données (notamment le solde de comptes) consultées ou téléchargées via l'E-Banking n'ont aucune valeur

#### **Support téléphonique**

L'E-Serviceline de la Banque Cler se tient à votre disposition au 0848 845 245 (ou au +41 61 286 21 00 depuis l'étranger). Vous pouvez joindre nos conseillers du lundi au vendredi de 8h00 à 20h00.

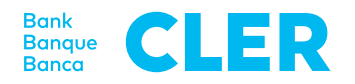

juridique. Seuls les relevés mis à la disposition du client (sous forme papier ou en tant que document électronique) sont déterminants. Toutes les données peuvent également être téléchargées sous forme de fichier (format SWIFT ou ISO) en vue d'un traitement avec un logiciel approprié (de paiement ou de comptabilité, par ex.). Au besoin, il est possible de télécharger à nouveau des données, en choisissant la période sur laquelle celles-ci doivent porter.

# **4. Ordres de paiement**

## **4.1 Généralités**

Tous les types de virements nationaux et internationaux peuvent être effectués (sous réserve de limitation du trafic des paiements, par ex. pour des raisons réglementaires). Les ordres de paiement peuvent être livrés sous forme de fichiers prêts au traitement ou saisis en ligne dans l'E-Banking avant d'être transmis. La banque peut appliquer des restrictions en matière de disposition, en excluant par ex. de l'E-Banking les paiements en lien avec des crédits de construction. Il est possible de passer des ordres de paiement au débit de comptes d'épargne avec l'E-Banking. Les frais prévus dans les Conditions générales pour ce type d'opérations sont également facturés via l'E-Banking.

#### **4.2 Exécution le jour même**

Pour être exécutés le jour même, les ordres de paiement doivent être passés avant 15h00. Les ordres transmis et/ ou autorisés après 15h00 sont exécutés le premier jour ouvrable bancaire suivant. Les fichiers de paiements très volumineux (>10 000 paiements) sont toujours exécutés au plus tôt le jour ouvrable bancaire suivant leur réception.

#### **4.3 Livraison sous forme de fichier DTA**

La date d'exécution souhaitée peut être définie jusqu'à 360 jours à l'avance. Les ordres dont la date d'exécution remonte à 9 jours au maximum sont exécutés le premier jour ouvrable bancaire suivant leur réception. Les ordres dont la date d'exécution remonte à plus de 10 jours sont enregistrés comme erreurs et doivent être corrigés. Plusieurs dates d'exécution peuvent être données dans un même fichier. Les ordres à débiter sur différents comptes autorisés figurant dans la même convention E-Banking peuvent être transmis dans un seul fichier.

#### **4.4 Saisie directe**

Les paiements isolés, les ordres permanents et les listes de paiements peuvent être saisis directement dans l'E-Banking. La date de valeur des ordres peut être anticipée jusqu'à 360 jours. La date d'exécution doit obligatoirement coïncider avec un jour ouvrable bancaire. Les ordres de paiement assortis d'une date de valeur passée ne sont pas autorisés.

## **4.5 Exhaustivité des données**

Des données erronées ou incomplètes peuvent entraîner la non-exécution d'un ordre.

### **4.6 Modification d'ordres de paiement transmis**

Un ordre de paiement déjà transmis (ordre isolé, ordre permanent ou fichier DTA) peut être modifié ou annulé par l'utilisateur avant minuit la veille du jour précédant son exécution. Une fois confirmés dans l'E-Banking, les ordres transmis le jour de l'exécution ne peuvent parfois plus faire l'objet de modifications ni être annulés, dans la mesure où ils sont immédiatement transférés pour traitement.

## **4.7 Autorisation d'ordres de paiement**

Selon le mode de connexion, certains paiements ne correspondant pas au comportement habituel de l'utilisateur doivent être validés au moyen d'une étape supplémentaire. Cela s'effectue directement dans l'appli (PushTAN), via un terminal supplémentaire (PhotoTAN) ou par SMS (mTAN).

## **5. Données BVR**

Les paiements par bulletin de versement avec numéro de référence (BVR) entrants peuvent être téléchargés sous forme de fichiers BVR. Les données BVR d'un compte peuvent être téléchargées par les personnes autorisées figurant dans les conventions déterminantes pour l'E-Banking. Des données BVR déjà récupérées peuvent être à nouveau téléchargées grâce à la fonction «Anciennes données», dans la mesure où elles datent de moins de 800 jours.

#### **6. Ordres boursiers**

#### **6.1 Instruments financiers négociables**

L'E-Banking permet d'acheter et de vendre les instruments financiers suivants:

- Actions cotées
- Warrants cotés
- Obligations cotées
- Parts de fonds de placement

Ne peuvent pas y être passés les ordres portant sur les instruments financiers suivants:

- Options négociées sur l'Eurex
- Futures négociés sur l'Eurex
- Obligations de caisse
- Obligations non cotées
- Actions non cotées
- Warrants non cotés (options)

### **6.2 Horaires de négoce**

Les ordres boursiers passés via l'E-Banking sont traités les jours ouvrables bancaires pendant les heures d'ouver-

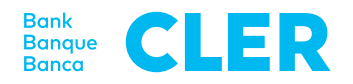

ture des places boursières (Extrême-Orient excepté), conformément aux usages bancaires habituels. Les ordres transmis à la banque en dehors de ces horaires sont traités le jour ouvrable bancaire suivant.

# **6.3 Exécution**

Des retards peuvent survenir dans l'exécution des ordres si ceux-ci nécessitent un traitement manuel ultérieur ou en cas de problème de connexion. En cas de retard d'exécution, la banque décline toute responsabilité concernant d'éventuelles variations de cours.

# **6.4 Ordres en suspens**

Le statut des ordres boursiers annulés peut être consulté sous «Carnet des ordres». Exception: en cas de problèmes de connexion, le service de consultation n'est plus disponible.

# **6.5 Mise à jour des positions en dépôt et du solde des comptes**

Dans l'E-Banking, les modifications des positions en dépôt et du solde des comptes sont actualisées en continu. Elles peuvent toutefois s'afficher de manière différée en cas de défaillance du système.

## **6.6 Titres cotés sur plusieurs marchés**

Lors de la saisie d'ordres, il convient de bien faire attention à la place boursière indiquée et à la monnaie de négoce.

#### **6.7 Modification et annulation d'ordres**

Il est possible de soumettre via l'E-Banking une demande de modification ou d'annulation d'un ordre boursier. Celle-ci sera alors traitée aussi rapidement que possible. Toutefois, dans certaines circonstances, cette requête ne pourra pas être prise en compte si l'ordre concerné a déjà été transféré.

## **7. Mobile Banking**

Le Mobile Banking permet d'utiliser l'E-Banking depuis un smartphone.

## **7.1 Activation du Mobile Banking**

Pour bénéficier de ce service, il suffit d'activer le Mobile Banking dans le cadre de son accès à l'E-Banking. Le numéro d'identification et le mot de passe doivent être saisis lors de la première connexion à l'E-Banking. L'activation du Mobile Banking entraîne l'enregistrement sur le terminal mobile de l'utilisateur d'un cookie qui relie le contrat d'E-Banking à ce terminal.

# **7.2 Désactivation du Mobile Banking**

Le Mobile Banking peut être désactivé directement depuis l'appli ou dans l'E-Banking. Par ailleurs, il l'est automatiquement après la saisie erronée, six fois d'affilée, des données d'identification à l'appli de Mobile Banking. La procédure de réactivation du Mobile Banking est la même que pour une première activation (cf. point 7.1).

## **8. Fermeture de la session**

Pour mettre un terme à la session, il faut quitter l'E-Banking en cliquant sur «Déconnexion», ou «Logout» dans l'appli.

État: octobre 2019